QUALITY ELECTRONIC DESIGN WWW.QEED.IT WWW.DEM-IT.COM

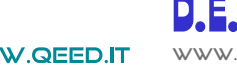

#### MADE IN **MODULO I/O - 12 INGRESSI E 4 USCITE DIGITALI ITALY CE HA** *RS485 MODBUS Slave* **QA-12DI-4DO** ALIMENTAZIONE 10..40 Vdc, 20-28 Vac, **Modulo I/O Modbus Slave configurabile via USB**, 50-60 Hz montaggio su barra DIN, separato galvanicamente a USCITE n°4 uscite a relè SPDT 5 A / 250 VAC, n°1 RS485 Modbus Slave 4 vie, alimentazione universale AC/DC, **n°12 Ingressi** ASSORBIMENTO Massimo 2,5 VA **digitali - n°4 uscite digitali a relè SPDT 5A.** GRADO DI PROTEZIONE IP 20 TEMPERATURA DI LAVORO  $-15...+65°C$  TEMPERATURA DI STOCCAGGIO - 40°C... +85°C ISOLAMENTO 4 zone: Ingressi digitali, Uscita шu  $\mathbf{I}^{\mathrm{P}}_2$  term digitale, RS485 e Alimentazione sono 121818 galvanicamente isolate tra di loro a 1,5 kV. Uscite 171=18 relè isolate 4 kV 121010 **Total**  UMIDITA' 10...90% non condensante 18181 ALTITUDINE Fino a 2000 m s.l.m.  $\overline{\mathbf{H}}$  $\overline{\phantom{0}}$  SISTEMA DI AGGANCIO Su barra Din,  $\sqrt{\frac{1}{2}}$  use  $\equiv$ m predisposto per montaggio su bus (connettore escluso) CONNESSIONI Morsetti estraibili passo n ma n<br>Ek 5,08 mm NORMATIVA CE EN61000-6-4/2006 + A1 2011; EN64000-6-2/2005; EN61010-1/2010 DIMENSIONI 17,5 x 100 x 112 mm (morsetti Le immagini/schemi proposti sono da ritenersi indicativi e non vincolantiesclusi) PROGRAMMAZIONE **INGRESSI DIGITALI:** Connessione al programma di interfaccia gratuito FACILE QA-12DI-4DO per la configurazione di tutti i canali tramite porta USB. Tramite dip-switch per **NUMERO DI CANALI:** n°12. configurazione manuale degli indirizzi modbus e **TIPO:** PNP con negativo in comune, 12 ingressi con contatore setting del baudrate. a 32 bit con frequenza massima 10 Khz. HOT SWAPPING Presenza di uscita 12 Vdc per il rilevamento dei contatti puliti. Il modulo QA-12DI-4DO è dotato di tecnologia HOT SWAPPING, questo permette al modulo di essere  **USCITE DIGITALI E SERIALE:** inserito e tolto dal sistema senza la necessità di riavviare il dispositivo Master modbus ad esso **NUMERO DI USCITE DIGITALI:** n°4 Relè SPDT 5A / 250 VAC. connesso. **USCITA SERIALE:** ● RS485 Modbus Slave. ● Connessione su Bus seriale RS485 sulla base del modulo **ISOLAMENTO A 4 VIE** tramite adattatore (opzione) o su morsetti. Dip-switch frontale per il setting manuale dell'indirizzo e del baudrate. ● USB per configurazione. **DIGITAL** mm **RELAYS INPUT & OUTPUT N°12 INGRESSI DIGITALI:** N°4 USCITE RELE': **USB SPDT RELE' da Tutti gli ingressi POWER 5 A / 250 VAC RS485 possono essere SUPPLY totalizzatori o USB per semplici contatti configurazione**

**MASTER MODBUS: PLC - HMI - PC**

**QA-12DI-4DO INODULO I/O -** 12 INGRESSI E 4 USCITE DIGITALI<br>DODA-12DI-4DO<br>O - 12 INGRESSI E 4 USCITE DIGITALI *QA-*12DI-4DO **4 USCITE DIGITALI** ODULO I/O - 12 INGRESSI E **85 MODBUS Slave** 

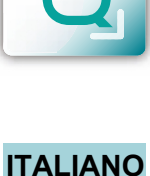

**1** <sup>10</sup> <sup>2022</sup>

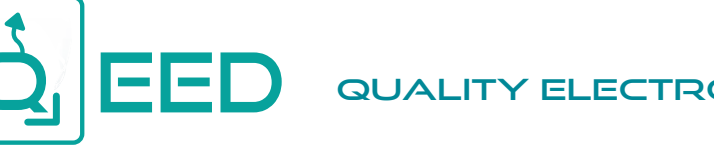

QUALITY ELECTRONIC DESIGN WWW.QEED.IT

Ш

 $\pm 1$ 

ПU

mm

**MANUALE DI ISTRUZIONI QA-12DI-4DO**

#### **DESCRIZIONE:**

Il QA-12DI-4DO è un modulo slave dotato di n°12 ingressi digitali optoisolati e n°4 uscite a relè. Grazie alla presenza della porta seriale RS485 può svolgere funzioni avanzate come modulo I/O con protocollo Modbus RTU. Il QA-12DI-4DO si comporta come dispositivo Slave disponendo di un'uscita a 12 V per il rilevamento dei contatti puliti. Dispone inoltre di n°4 uscite digitali a relè SPDT 5A - 230Vac.

# **COLLEGAMENTI ELETTRICI**

MAX 2,5 VA<br>10-40 Vdc<br>20-28 Vac

AC

17 @ AC

### **ALIMENTAZIONE DEL DISPOSITIVO:**

10...40 Vdc oppure 20...28 Vac - Morsetti 16 e 17, oppure tramite T-BUS (opzione) da inserire sulla base delle modulo.

> **ঋ⊷ ⊘**।1 -₩∙⊘∣2

 $+$ 10  $\odot$ 14

**₩₩∙⊘**16 —খ⊷ ⊘।7 **₩₩•⊘18 www+∙⊘**19

**m - \* + • ⊘110** ⊶\*•⊘।12  $\bigoplus_{120}$  +  $\bigotimes$  31

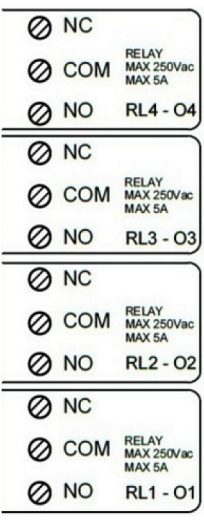

#### **USCITE DIGITALI:**

n°4 relè in scambio SPDT 5 A / 250 Vac. ~₩. 213 **RL1 - O1: uscita digitale n°1. RL2 - O2: uscita digitale n°2. ≁≁⊷⊘**i5

**RL3 - O3: uscita digitale n°3.**

**RL4 - O4: uscita digitale n°4.**

#### $\frac{\text{GND}}{\text{GMP}}$  218 **INGRESSI DIGITALI:**

Il QA-12DI-4DO accetta in ingresso impulsi fino a 10 kHz, provenienti da contatto meccanico,REED, 24V, PNP.

ModBus GND 232 **RTU** B- 2 33

#### **USCITA SERIALE RS485:**

disponibile sui morsetti 32 (GND), 33 (B-), 34 (A+), oppure tramite l'accessorio T-BUS da posizionare sulla base della scheda.  $A + Q$  34

## $\frac{8}{8}$ **Δ** ₹  $\odot$   $\odot$   $\odot$   $\odot$

**COLLEGAMENTO T-BUS** (necessita dell'accessorio T-BUS opzionale):

è possibile apporre l'accessorio T-BUS sulla base del modulo per portare sia l'alimentazione sia la comunicazione seriale. Il numero di moduli supportati dal bus è in funzione dell'alimentatore utilizzato (verificare gli assorbimenti dei moduli).

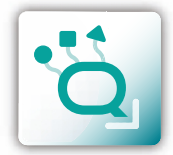

**MANUALE DI ISTRUZIONI QA-12DI-4DO**

**MANUALE DI ISTRUZIONI** 

**QA-12DI-4DO** 

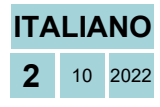

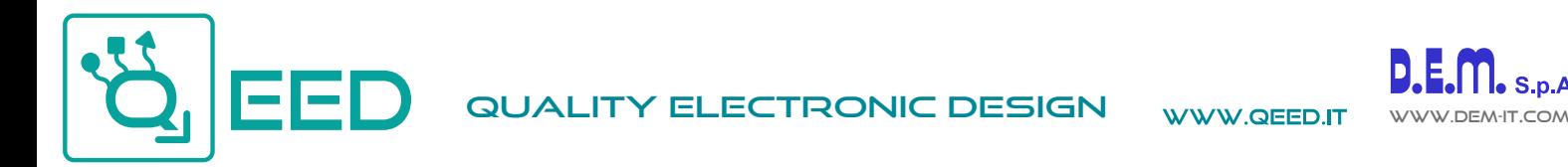

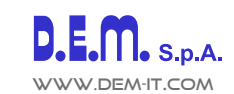

**PROGRAMMAZIONE VIA SOFTWARE FACILE QA-12DI-4DO**

- La programmazione del modulo QA-12DI-4DO può essere eseguita in due modi diversi:
- tramite il programma di interfaccia gratuito FACILE QA-12DI-4DO, attraverso la porta micro USB presente sul modulo o via RS485;
- tramite il collegamento di un PLC alla porta seriale RS485 o da morsetto o da T-Bus.

*E' possibile configurare il modulo collegandolo alla porta USB del PC senza portare l'alimentazione*, questo è possibile in quanto il QA-12DI-4DO è dotato di un microprocessore che gestisce la configurazione e si alimenta direttamente dalla porta USB.

Per utilizzare il programma FACILE QA-12DI-4DO, collegatevi al sito www.qeed.it cartella DOWNLOAD / SOFTWARE E DRIVER / SISTEMI I/O MODBUS / QA-12DI-4DO: SOFTWARE DI COMUNICAZIONE, così facendo potrete installare sul vostro PC il programma. Una volta scaricato, installatelo nella directory desiderata e lanciate il programma.

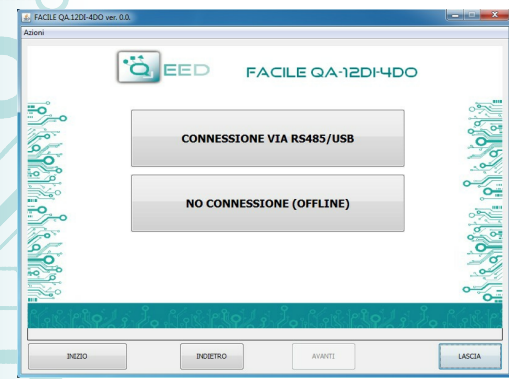

mm

m

**. . . .** 

mm

ш

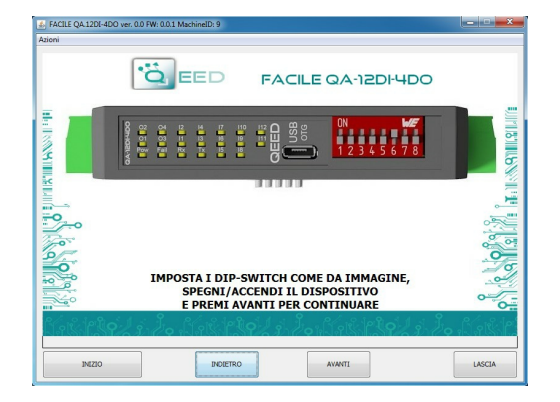

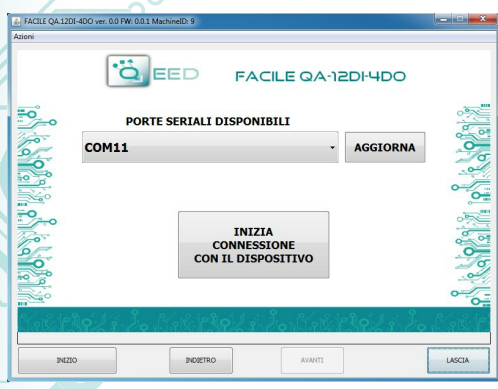

E' possibile utilizzare il programma senza la connessione al modulo, in questa modalità potrete SALVARE la configurazione sul vostro PC per poterla poi inviare al QA-12DI-4DO in un secondo momento.

#### **PORTE SERIALI DISPONIBILI:**

controllate le porte COM disponibili, premete il tasto AGGIORNA. Il vostro PC assegnerà una COM virtuale al collegamento con il QA-12DI-4DO. Premere AVVIA CONNESSIONE AL DISPOSITIVO. Vi verrà confermato l'avvenuto collegamento con il modulo. Dopo aver eseguito il collegamento, si può procedere con la configurazione del dispositivo.

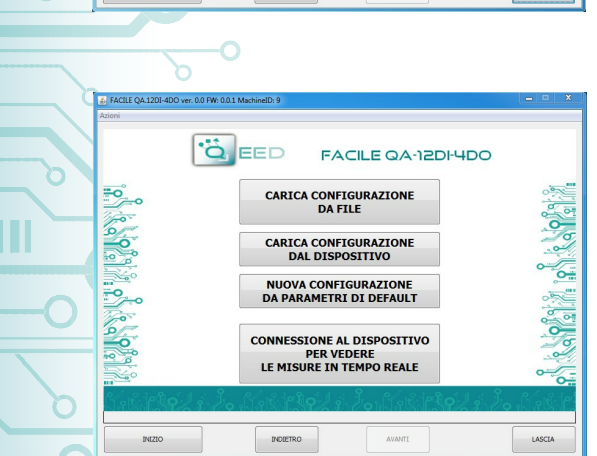

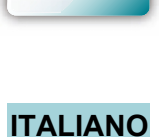

**3** <sup>10</sup> <sup>2022</sup>

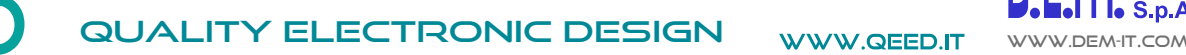

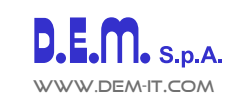

ш

 $\overline{11}$ 

m

TШ

mm

m

## **PROGRAMMAZIONE VIA SOFTWARE FACILE QA-12DI-4DO**

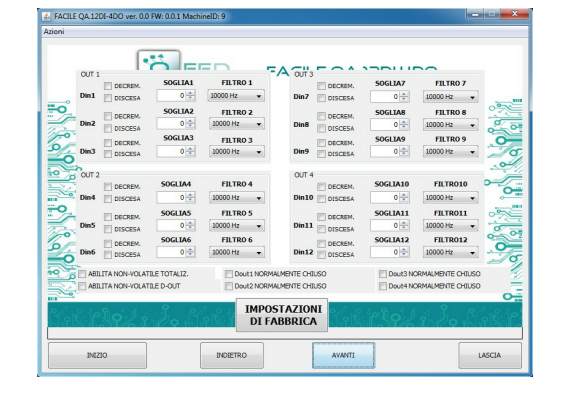

#### **ABILITA NON-VOLATILE TOTALIZ.**<br>ABILITA NON-VOLATILE D-OUT Dout3 NORMALMENTE CHIUS<br>|-<br>| Dout4 NORMALMENTE CHIUS .<br>Dout 2 NORMALMENTE CHIUS<br>Dout 2 NORMALMENTE CHIUS **IMPOSTAZION**<br>DI FABBRICA

#### **DISCESA:**

è possibile abilitare la funzione "CONTEGGIO SUL FRONTE DI DISCESA" abilitando la casella relativa all'ingresso digitale corrispondente (di default il conteggio è in "salita").

#### **SOGLIA (\*):**

lasciando a "0" il campo le soglie sono escluse. Imponendo un valore desiderato, al raggiungimento della soglia stessa, ci sarà l'abilitazione dell'uscita corrispondente.

#### **FILTRO:**

è possibile selezionare n°6 livelli di filtro per impostare la velocità di campionamento (per filtrare eventuali rimbalzi dei contatti).

#### **DECREMENTO:**

selezionando questo campo, viene abilitato il conteggio all'indietro (di default il conteggio è in avanti).

#### **ABILITA NON-VOLATILE TOTALIZ.:**

abilitando questo campo, i totalizzatori si mantengono anche da spento (memoria non volatile).

#### **ABILITA NON-VOLATILE D-OUT:**

abilitando questo campo, lo stato delle uscite viene memorizzato in memoria non volatile. All'accensione, le uscite prenderanno questo stato.

#### **D-OUT NORMALMENTE CHIUSO:**

È lo stato delle uscite all'accensione dello strumento (*se non abilitata l'opzione ABILITA NON-VOLATILE D-OUT*).

#### **PARAMETRI COMUNICAZIONE MODBUS:**

questa è la finestra di configurazione del dispositivo. Qui si trovano i parametri da impostare per la velocità di comunicazione BAUDRATE (da 1200 a 115200), la PARITA' (Nessuna, Dispari, Pari), lo STOP BIT (1 o 2), l'indirizzo Modbus da assegnare al dispositivo.

#### **TOTALIZZATORE:**

indica il numero di conteggi per il relativo ingresso digitale

(n° massimo di conteggi fino a  $2^{32}$ ) E' possibile inserire un valore di partenza arbitrario.

I "flag status ingressi digitali" laterali indicano se l'ingresso digitale corrispondente è attivo.

#### **OVERFLOW / UNDERFLOW:**

Quando uno dei totalizzatori raggiunge il massimo consentito, l'indicatore corrispondente diventa GIALLO.

#### **COMANDO MANUALE / USCITA DIGITALE:**

selezionando i relativi comandi è possibile commutare manualmente i relè.

#### **STATO USCITA DIGITALE:**

Indicano l'esatto stato dei relè.

#### **LED FAIL:**

Indicano eventuali malfunzionamenti del dispositivo.

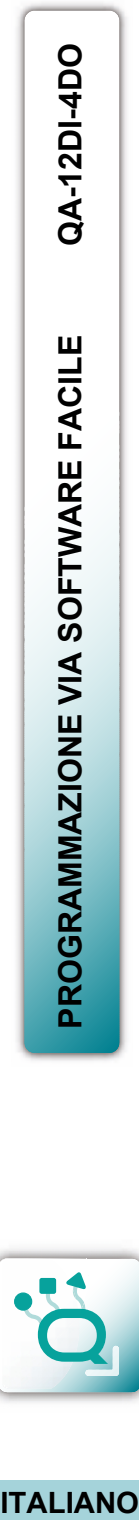

 $\frac{1}{2}$  FACILE QA.12DI-4DC

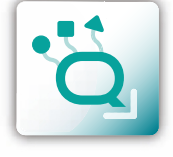

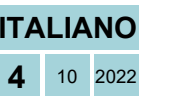

**Ö**EED FACILE QA-12DI-4DO

ranaman<br>Fall HW<br>Fall HW

Falley<br>FallOG<br>FallRTC<br>MidlEPF

 $0415 - FW = FW: 0.0.1$ 

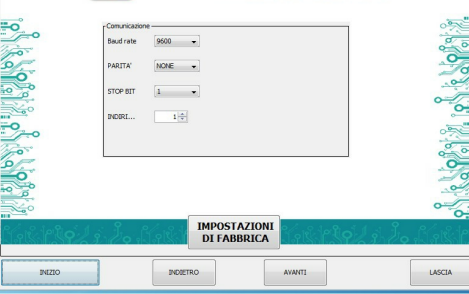

i i i i

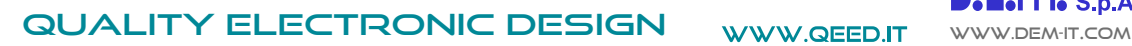

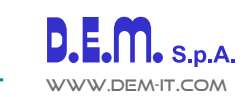

# **GUIDA RAPIDA ALL'UTILIZZO QA-12DI-4DO**

Ш

m

TП

m

Ш

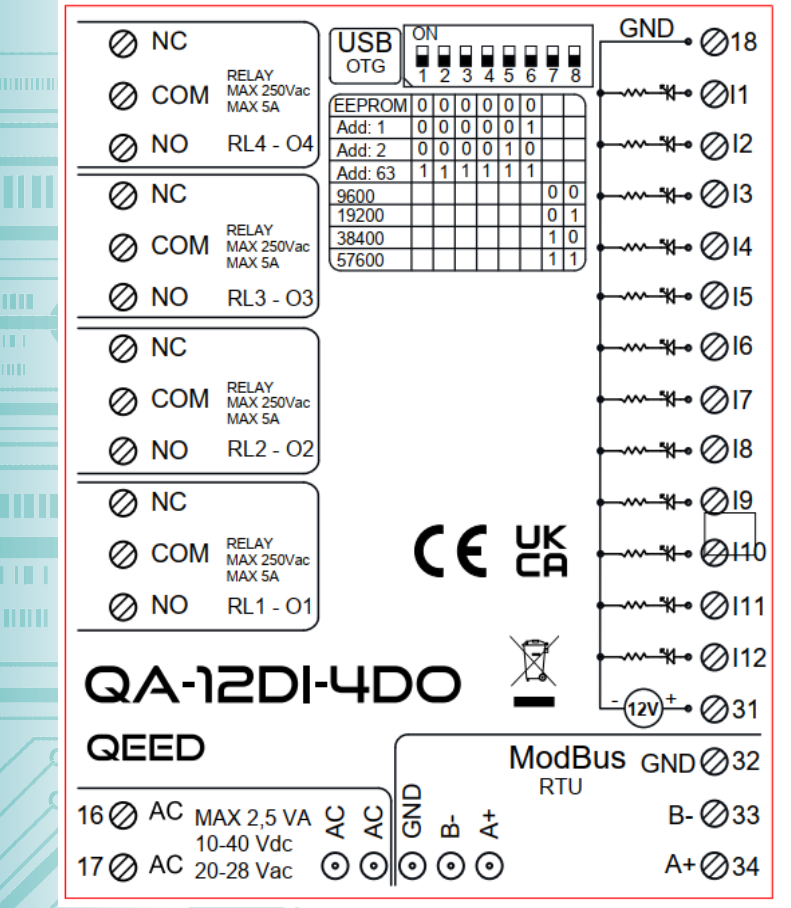

#### **LED - SEGNALAZIONI FRONTALI:**

**Power:** presenza di alimentazione sul modulo. **Fail:** presenza di un' anomalia/errore sul modulo. Si attiva nel caso siano stati attivati i messaggi di FAIL da FACILE QA-12DI-4DO. Uno o più casi di FAIL sono attivi.

**Rx, Tx:** il modulo sta comunicando via RS485 (led lampeggianti).

- **O1…O4:** uscita digitale attiva.
- **I1...I12:** ingresso digitale attivo.

#### **ISTRUZIONI DI MONTAGGIO:**

Per montare la scheda su barra din, si consiglia di appoggiare la parte superiore del modulo sul bordo della barra omega, spingendo poi la parte inferiore fino all'aggancio. Il modulo è dotato di un cursore di ancoraggio che verrà spinto in avanti per garantire il perfetto fissaggio del modulo sulla barra.

**NOTA BENE:** tramite il foro presente sulla custodia del QA-12DI-4DO (visibile nella figura a lato), è possibile accedere ad un DIP SWITCH interno. Alzando il "DIP 1", si attiva la terminazione dinamica del modbus.

#### **CONFIGURAZIONE INDIRIZZI MODBUS E BAUDRATE VIA DIP-SWITCH**

Attraverso il dip-switch presente sul frontale del modulo, è possibile modificare l'indirizzo modbus ed il baudrate. Nel caso in cui tutti i dip-switch sono a zero, il modulo prenderà la taratura da EEPROM, se sono alzati i dip, prenderà i parametri da dip-switch.

Per poter assegnare indirizzi maggiori a 62 assegnazioni si deve usufruire del software di interfaccia FACILE QA-12DI-4DO. Per poter assegnare valori di Baudrate diversi da quelli selezionabili da dip si deve usufruire del software di interfaccia FACILE QA-12DI-4DO.

#### **ALIMENTAZIONE DEL DISPOSITIVO DA MORSETTI**

10...40 Vdc oppure 20...28 Vac - Morsetti 16 e 17, oppure tramite l'accessorio T-BUS da inserire sulla base della scheda.

### **ALIMENTAZIONE DEL DISPOSITIVO VIA T-BUS**

(necessita dell'accessorio T-BUS opzionale):

è possibile apporre l'accessorio T-BUS sulla base del modulo per poter alimentare più moduli con la stessa alimentazione. Tramite il T-BUS si mettono in comunicazione più moduli su una seriale RS485.

#### **CONFIGURAZIONE VIA FACILE QA-12DI-4DO**

FACILE QA-12DI-4DO è il software di configurazione dei moduli QA-12DI-4DO.

Il software è gratuito e scaricabile dal sito internet: http://www.qeed.it

Per comunicare con il modulo basterà connettervi tramite la porta microUSB direttamente sul vostro PC.

E' possibile configurare il modulo direttamente via RS485 attraverso la mappa dei registri presente su questo manuale.

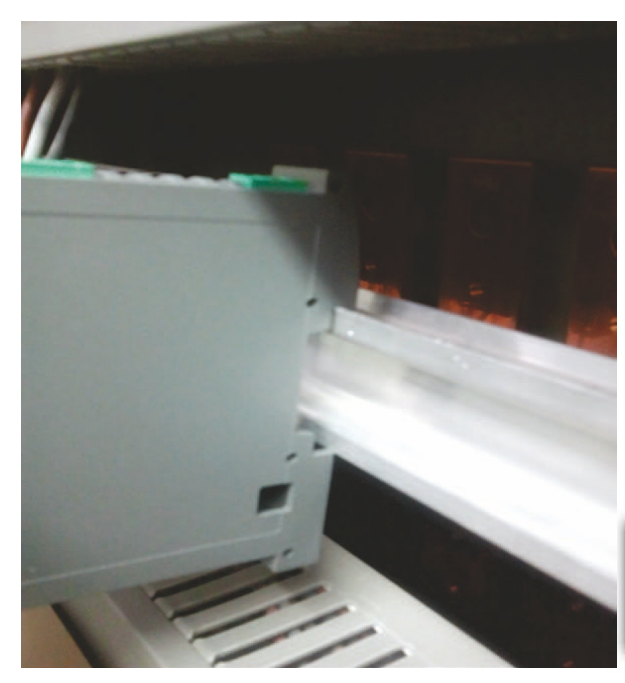

**GUIDA RAPIDA ALL'UTILIZZO** 

Questo documento è di proprietà di D.E.M. S.p.A.. La duplicazione e la riproduzione sono vietate. Il contenuto della presente documentazione corrisponde ai prodotti e alle tecnologie descritte. I dati riportati potranno essere modificati o integrati per esigenze ecniche e commerciali.

১

 $\frac{1}{2}$   $\frac{1}{2}$   $\frac{1}{2}$   $\frac{1}{2}$ **DETERS DROFIN By Bons** latals **Talian** 

ala<br>OEED

Smaltimento dei rifiuti elettrici ed elettronici (applicabile nell'Unione Europea e negli altri paesi con servizio di raccolta differenziata)<br>Il simbolo presente sul prodotto o sulla sua confezione indica che il prodotto n in modo adeguato, eviterete un potenziale impatto negativo sull'ambiente e la salute umana, che potrebbe essere causato da una gestione non conforme dello smaltimento del prodotto. Il riciclaggio dei materiali contribuirà alla conservazione delle risorse naturali<br>Per ricevere ulteriori informazioni più dettagliate Vi invitiamo a contattare l'uffic smaltimento dei rifiuti o il fornitore da cui avete acquistato il prodotto.

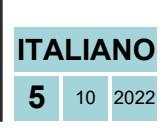

**QA-12DI-4DO**